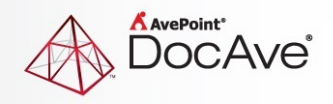

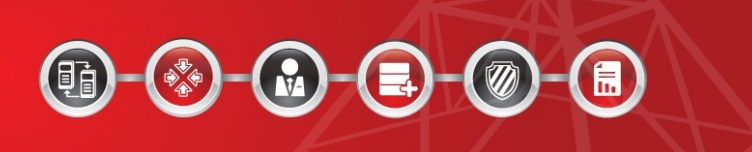

# **DocAve® Governance Automation Online**

**Release Notes**

**Service Pack 7**

**Issued March 2016**

The Enterprise-Class Management Platform for SharePoint Governance

## **New Features and Improvements**

- In a site collection policy > **Site Collection Lifecycle Management Request Types** > **Enable extension of site collection lease**, two options were added for setting limitations on the site collection lease extension. Each extension must be a specific period of time or cannot exceed a specific period of time.
- In a site collection policy > **Site Collection Lifecycle Management Request Types**, the **Enable site collection unlocking** checkbox was added as a site collection lifecycle management request type, to enable business users to request to unlock a locked site collection. In the Site Collection Lifecycle Management service > **Lifecycle Management Actions**, added the **Unlock Site Collection** option as a lifecycle management action allowing business users to request to unlock a locked site collection.
- In **Settings** > **Administration Reports** > **Site Collection Report**, the **Temporarily Locked** status with tooltips was added.
- In a site collection policy, the **Site Collection Inactivity Threshold Management** and **Site Collection Lease Period Management** fields have been separated into two fields.
- In a site collection policy > **Site Collection Inactivity Threshold Management** and in **Create Site Collection service** > **Manage Site Collection Lifecycle**, multiple approvers and multiple stage approval process are now supported.
- In a site collection policy > **Site Collection Lease Period Management**, there is now a multiple stage approval process and the **Enable automated locking** checkbox was added to lock the site collection if the site collection lease period task is not completed within the amount the time configured in a site collection automated locking profile.
- In a site collection policy > **Site Collection Inactivity Threshold Management**, the **Enable automated locking** checkbox was added to lock the site collection if the inactivity threshold task is not completed within the amount of time configured in a site collection automated locking profile.
- In **Settings** > **Request Management**, added **Text Validation Rule Management** to set regular expressions that will be used to validate entered metadata values on the request page.
- In a site collection policy > **DocAve Online Configurations**, the **Enable Auditing** checkbox was added to include the site collection into an Audit Controller plan in DocAve Online Report Center to record all events of site collections associated with this policy.
- In the Change Site Collection Contact or Administratorservice, added the **Change Method** field. An IT Admin can choose **By URL** or **By User** as a change method for the service or allow business users to decide when submitting requests for this service.
- In **Settings** > **Request Management** > **Metadata**, an IT Admin creates **Choice (menu to choose from)** metadata. In the **Additional Column Settings** field, the IT Admin can decide whether or not to choose a default value from the drop-down list.
- In **Settings** > **Request Management**, added **Site Collection Automated Locking Profile Management** to lock site collections that are in no access status if the automated lifecycle

tasks are not completed after a specified period.

- When an approver views an automatically generated site collection lifecycle task, the approver can view the chosen lifecycle action of the previous approval stages via the **LIfecycle Action History** field. Only the last approver's chosen lifecycle action will take effect.
- Organized the site collection lifecycle management request types into the **Site Collection Lifecycle Management Request Types** field in a site collection policy. In this field, the **Use the default approval process** checkbox was added allowing the IT Admin to use the default approval process instead of selecting one from the drop-down list for each request type. In **Settings** > **System** > **E-mail Templates**, add the **Site Collection Status E-mail Template** type. Create two built-in e-mail templates for the newly added e-mail template type, which are **Built-in Site Collection Locked E-mail Template** and **Built-in Site Collection Deleted E-mail Template**.
- In a site collection policy > **DocAve Online Configurations**, the **Enable Granular Backup** checkbox was added to include the site collection in a Granular Backup plan to provide data protection for site collections associated with this policy.

### **Known Issues**

- Does not support configuring questionnaires when accessing Governance Automation Online via Internet Explorer 8.
- Governance Automation Online cannot retrieve the last access time of site collections. Instead, the site collection's last modified time will be the last access time. Root Cause: This issue is caused by SharePoint Online API. SharePoint Online API does not have "GetSiteCollectionLastAccessDate". Due to a SharePoint Online API limitation, Governance Automation Online retrieves the site collection **Last Modified Time** as the **Last Accessed Time**.
- Site size does not update in database when using Governance Automation Online to create a site. When you create a site, edit the site title and create a library/document in the site. In **Timer Service Configuration Management**, enable the site information synchronization job and modify the interval. After the site information is synchronized, the site size is not updated in the database.
- If you create a custom library template in SharePoint Online with **Include content** selected and then create a Library/List service for this custom library in Governance Automation Online, approving a **Create List/Library** request will create a library without content. This is due to a SharePoint Online API limitation.
- In the Create Site service, site collection URLs that contain **-public** in the Template store field will not be checked as valid. This is due to a SharePoint Online API limitation.
- The second stage approver is approved automatically when creating a two-stage approval process. In the first stage approval, set User1 and User2 as the approvers and the order is All at once (parallel). In the second stage approval, set an approver. Apply this approval process in a service and submit a request based on the service. In **All Tasks**, select the task for User1 and the

task for User2, then click **Approve** on the ribbon to approve these two tasks. The task generated for the second stage approver is automatically approved.

• When viewing the Governance Automation Online expiration notification e-mail via Windows Mail, the e-mail content and the pictures are not displayed properly. When you use Internet Explorer 9 to access Office 365 Outlook, the pictures within the e-mail are not displayed properly.

## **Notices and Copyright Information**

#### **Notice**

The materials contained in this publication are owned or provided by AvePoint, Inc. and are the property of AvePoint or its licensors, and are protected by copyright, trademark and other intellectual property laws. No trademark or copyright notice in this publication may be removed or altered in any way.

#### **Copyright**

Copyright © 2016 AvePoint, Inc. All rights reserved. All materials contained in this publication are protected by United States and international copyright laws and no part of this publication may be reproduced, modified, displayed, stored in a retrieval system, or transmitted in any form or by any means, electronic, mechanical, photocopying, recording or otherwise, without the prior written consent of AvePoint, 3 Second Street, Jersey City, NJ 07311, USA or, in the case of materials in this publication owned by third parties, without such third party's consent. Notwithstanding the foregoing, to the extent any AvePoint material in this publication is reproduced or modified in any way (including derivative works and transformative works), by you or on your behalf, then such reproduced or modified materials shall be automatically assigned to AvePoint without any further act and you agree on behalf of yourself and your successors, assigns, heirs, beneficiaries, and executors, to promptly do all things and sign all documents to confirm the transfer of such reproduced or modified materials to AvePoint.

#### **Trademarks**

AvePoint<sup>®</sup>, DocAve<sup>®</sup>, the AvePoint logo, and the AvePoint Pyramid logo are registered trademarks of AvePoint, Inc. with the United States Patent and Trademark Office. These registered trademarks, along with all other trademarks of AvePoint used in this publication are the exclusive property of AvePoint and may not be used without prior written consent.

Microsoft, MS-DOS, Internet Explorer, Office, Office 365, SharePoint, Windows PowerShell, SQL Server, Outlook, Windows Server, Active Directory, and Dynamics CRM 2013 are either registered trademarks or trademarks of Microsoft Corporation in the United States and/or other countries.

Adobe Acrobat and Acrobat Reader are trademarks of Adobe Systems, Inc.

All other trademarks contained in this publication are the property of their respective owners and may not be used without such party's consent.

#### **Changes**

The material in this publication is for information purposes only and is subject to change without notice. While reasonable efforts have been made in the preparation of this publication to ensure its accuracy, AvePoint makes no representation or warranty, expressed or implied, as to its completeness, accuracy, or suitability, and assumes no liability resulting from errors or omissions in this publication or from the use of the information contained herein. AvePoint reserves the right to make changes in the Graphical User Interface of the AvePoint software without reservation and without notification to its users.

AvePoint, Inc. Harborside Financial Center, Plaza 10 3 Second Street, 9th Floor Jersey City, New Jersey 07311 USA